Prof. Dr. J. Althammer Ruhr-Universität Bochum Dr. U. Pötter Sommersemester 2007 Empirische Gesundheitsforschung

#### **Arbeitsblatt 2**

**1)** Besorgen Sie sich die SHARE Daten für Deutschland von http://www.stat. rub.de/teaching.html. Entpacken Sie die Daten in einem Unterverzeichnis. Das Unterverzeichnis entält dann Daten der folgenden "Module" im Stata Format  $(*.dta):$ 

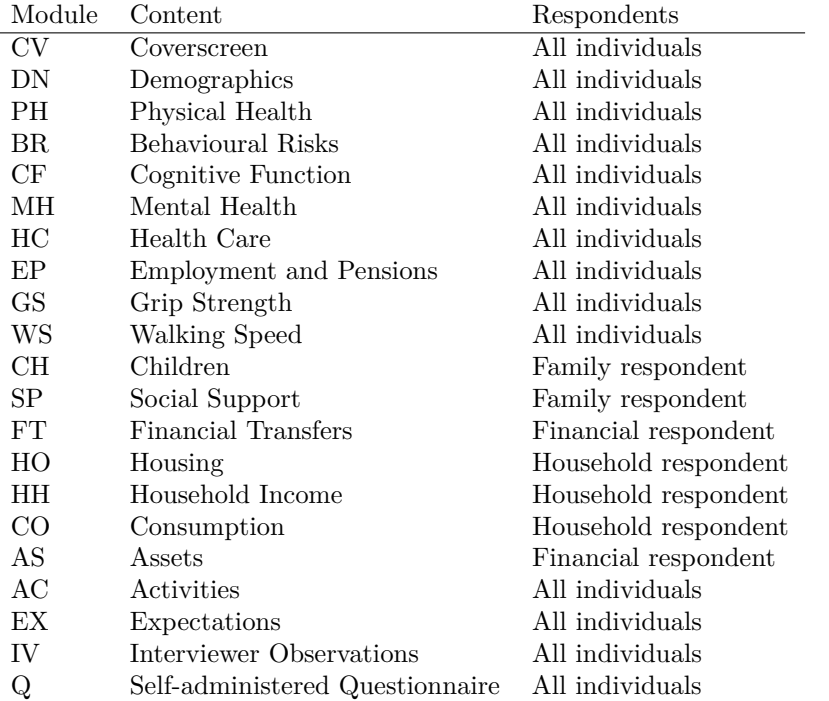

sowie einige Dateien mit generierten Variablen über Einkommen, Haushaltszusammensetzung, Schulbildung etc. Ein Codebuch gibt es unter http://www. share-project.org/new sites/Documentation/view.pdf.

sharerel1\_cv\_rD.dta gibt an, wer zu welchen Teilen des Fragebogens Auskunft gegeben hat. Zudem sind einige wichtige Daten wie Alter und Geschlecht enthalten. In sharerel1\_dnD.dta sind weitere grundlegende demografische Angaben

enthalten, sharerel1\_epD.dta enthält Angaben über Beschäftigung, Einkommen und Pensionen. sharerel1 hcD.dta enthält Angaben zur Inanspruchnahme des Gesundheitssystems, zur Krankenversicherung und zu Zuzahlungen etc.

Zunächst sollen die wichtigsten demografischen Daten eingelesen werden. Dazu muss zunächst R das Arbeitsverzeichnis mit den Daten angegeben werden (unter: Datei -> Verzeichnis wechseln). Dann:

# library(foreign) # liest "fremde" Dateiformate # (SPSS, STATA, SAS etc.)

#### ### cover

cv <- read.dta("sharerel1 cv rD.dta", convert.factors=T) attach(cv)

Die Option convert.factors=T liest entsprechende Variable mit ihren Wertebezeichnungen ein. In R werden sie dann als Faktoren behandelt. Das ist für den Anfang hilfreich, weil die "Label" der Werte ausgegeben werden. Auf der anderen Seite ist es meist einfacher, mit Variablen zu arbeiten, die nicht Faktoren sind. Dazu können die Daten mit der Option convert.factors=F eingelesen werden.

cv ist nun ein "Data Frame". dim(cv) gibt die Anzahl der Fälle und der Variablen an. names(cv) gibt die Namen aller Variablen in cv an. summary(cv) gibt einige deskriptive Statistiken für alle Variablen aus.

Variablen in cv können etwa durch cv\$gender angesprochen werden. Nach attach(cv) können die Variablen auch direkt mit ihren Namen (ohne cv\$ davor) angesprochen werden. Aber Achtung: attach() macht eine Kopie des "Data Frame" cv und macht sie im "Search Path" zugänglich. Wenn man also gender umkodiert, dann wird cv\$gender *nicht* geändert! Zudem werden Variablen in attached "Data Frames" in der Reihenfolge gesucht, in der ein attach() Kommando angegeben wurde. Man sollte also immer nur ein "Data Frame" zu jeder Zeit als attached deklarieren. Ein attach(cv) kann durch detach(cv) rückgängig gemacht werden. ls() gibt eine Liste aller definierten Variablen an, die direkt zugänglich sind. search() gibt den gegenwärtigen "Search Path" an.

Aufgaben: a) Berechnen Sie eine Häufigkeitsverteilung von gender im "Data Frame" cv. (table(cv\$gender)). gender ist als Faktor eingelesen worden. Um die Werte "refusal" und "don't know" auszuschliessen, kann unclass(gender) benutzt werden.

b) Geben Sie die Altersverteilung (yrbirth Geburtsjahr) an. Beachten Sie die Kodierung von yrbirth! Definieren Sie eine Variable age, die nur valide Altersangaben enthält.

c) Plotten Sie ein Histogramm der Altersverteilung. Benutzen Sie hist(age) und probieren Sie einige der Optionen freq, col, xlab, ylab.

d) Geben Sie die Altersverteilung getrennt nach Geschlecht an. Der Code könnte etwa wie folgt aussehen:

```
par(mfrow=c(1,2))hist(age[geschl==0], col="lightblue", main="M\"anner",
     xlab="Alter", freq=F, xlim=c(50,100), ylab="Dichte")
hist(age[geschl==1], col="palevioletred1", main="Frauen",
     xlab="Alter", freq=F, xlim=c(50,100), ylab="Dichte")
par(mfrow=c(1,1))
```
Hier wurde geschl <- unclass(gender) - 1 definiert.

d) Probieren Sie einige der Alternativen zur Darstellung bedingter Verteilungen, etwa spineplot(as.factor(geschl) ˜ age) und cdplot(as.factor(geschl) age ).

**2)** Die Variable sampid2 gibt an, zu welchem Haushalt eine Beobachtung gehört. cvid gibt innerhalb eines Haushalts eine Befragtennummer an, zu denen aber auch Personen gehören können, die nicht zur Grundgesamtheit von SHARE gehören. respid gibt die Nummern der Befragten im Haushalt an, die auch zur Grundgesamtheit gehören. Eine eindeutige Zuordnung von Daten aus verschiedenen Datensätzen geht also nur durch die gemeinsame Verwendung der beiden Variablen sampid2 und cvid.

**Aufgaben:** a) Was ist die Anzahl von Haushalten in diesem Datensatz? Was ist die Anzahl von Personen? *Hinweis:* unique(x) erzeugt einen Vektor, in dem mehrfach auftretende Elemente in x entfernt sind. length(x) gibt die Anzahl der Elemente des Vektors x an.

b) Geben Sie die Verteilung der einbezogenen Personen je Haushalt an. *Hinweis:* tapply(x, index, function) wendet die Funktion function nacheinander auf alle Elemente von x an, die identische Werte des Vektors index enthalten.

a <- tapply(sampid2, sampid2, length)

liefert also den Vektor, der für alle Haushalte die Anzahl der befragten Personen enthält.

**3)** Als nächstes soll der Datensatz mit weiteren demografischen Angaben eingelesen werden:

```
### Demografie
dn <- read.dta("sharerel1 dnD.dta", convert.factors=T)
### Zusammenfuehren:
dat <- merge(cv,dn,by=c("sampid2","cvid"))
detach(cv)
```
## attach(dat) names(dat)

**Aufgaben:** a) Informieren Sie sich in der Hilfe über die verschiedenen Optionen der Funktion merge(). Würde dat <- merge(cv, dn) zum gleichen Ergebnis führen?

b) Vergleichen Sie das angegebene Geburtsjahr aus dem Fragebogenteil cv mit der entsprechenden Angabe im Teil dn (Variable dn003.). Beachten Sie die Kodierung fehlender Werte. Benutzen Sie auch summary(). Wieviele fehlende Werte gibt es für die Variable dn003.? Wie gross sind die maximalen Abweichungen zwischen yrbirth und dn003.?

c) Geben Sie die Verteilung des höchsten Schulabschlusses (dn010.) an. Suchen Sie die Bedeutung der Kodierung für Deutschland auf http://www.share-project. org.

d) Berechnen Sie die Verteilung des höchsten Schulanschlusses getrennt nach Geschlecht.

**4)** Nun sollen auch noch die Daten über Beschäftigung sowie die Daten über Gesundheitsnachfrage zusammengeführt werden:

### ### detach!

```
detach(dat)
### Beschaeftigung
ep <- read.dta("sharerel1 epD.dta", convert.factors=T)
### Zusammenfuehren:
dat <- merge(dat,ep,by=c("sampid2","cvid"))
### hc
hc <- read.dta("sharerel1 hcD.dta", convert.factors=T)
### Zusammenfuehren:
dat <- merge(dat,hc,by=c("sampid2","cvid"))
### Aufraeumen
rm(cv,ep,hc,dn)
attach(dat)
```
**Aufgaben:** a) Berechnen Sie eine lineare Regression mit der Zahl der Arztbesuche (hc002.) als abhängiger Variable und den Kovariablen Alter, Geschlecht, Schulabschluss und Beschäftigungsstatus (ep005.). Der Befehl hat die Form erg <  $lm(hc002.$   $\tilde{ }$  age2 + geschl + dn010. + ep005.); summary(erg). Beachten Sie aber die Kodierung fehlender Werte insbesondere bei hc002. sowie die Kodierung von ep005.